## **SQUARES Organization Accounts** Getting Started with SQUARES (New SQUARES Managers)

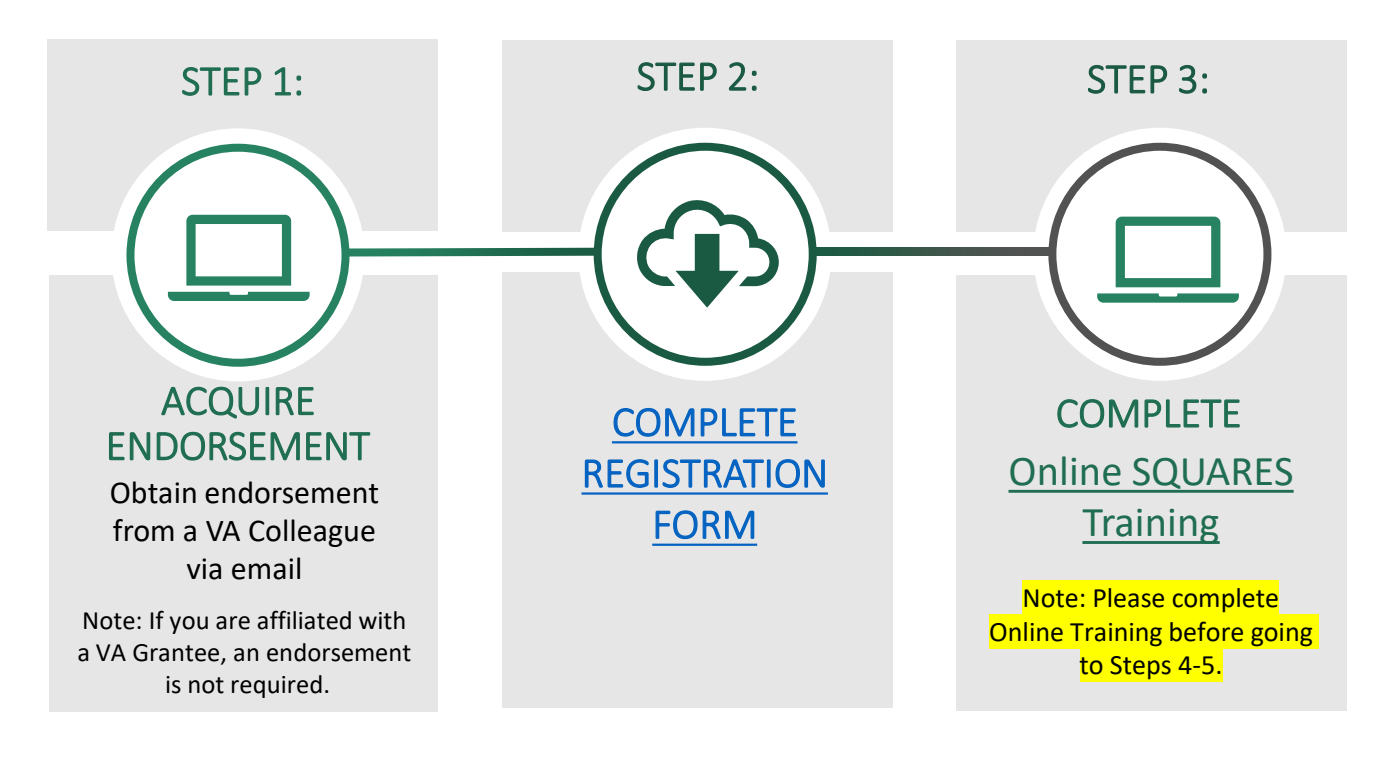

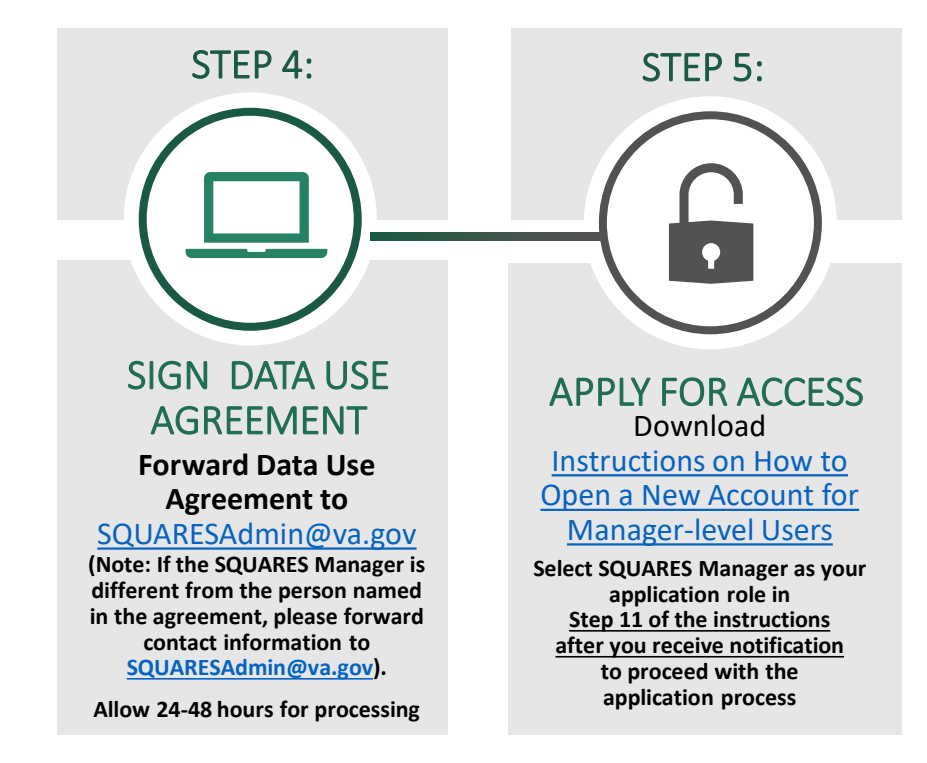

**Contact [SQUARESAdmin@va.gov](mailto:SQUARESAdmin@va.gov) (if you need assistance)**

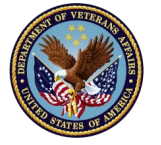

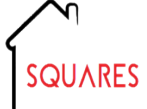

**For additional information, visit [SQUARES Resources](http://www.va.gov/homeless/squares)** 

## **New SQUARES Organization Accounts** Getting Started with SQUARES (New SQUARES Managers)

TIPS

## **When completing the application process:**

- **Complete the steps (noted above) in sequential order.**
- Your organization **will need to be added to system before** you apply for access. [SQUARESAdmin@va.gov](mailto:SQUARESAdmin@va.gov) will notify you when this step has been completed. **Please allow 24-48 hours** for the establishment of a new account.
- **Please do not use Internet Explorer**
- **Please do not bookmark the site**
- **If you have multiple programs in various locations and you would like to have separate SQUARES Managers for each program, please contact [SQUARESAdmin@va.gov](mailto:SQUARESAdmin@va.gov)**
- **If you need to change your SQUARES Manager (after you acquire SQUARES access), contact [SQUARESAdmin@va.gov](mailto:SQUARESAdmin@va.gov) and include the new/old SQUARES Managers name/email and organization (city/state).**

## **When completing the application process:**

- Type the **SQUARES website: [my.va.gov/SQUARES i](http://www.my.va.gov/squares)nto the Chrome Browser** to initially request an account and to access account with each new visit.
- Use your **business email address** (if this information changes in the future, please contact SQUARESAdmin@va.gov)
- Be sure to share information unique to your organization with your new users (**org, [city/state, CoC, and VAMC\) in Steps 8-10 of](https://www.va.gov/HOMELESS/squares/docs/Open-A-New-Account-v08.pdf)  the instructions,** so their access requests can be automatically routed to you for review/approval.
- In **Step 11 of the application, select your specific Application Role (SQUARES Manager). SQUARES Managers will be responsible for reviewing/approving Standard Users (within their organization)**  when access requests are automatically routed to them.
- **Refer to the [Manager's Guide f](https://www.va.gov/HOMELESS/squares/docs/SQUARES-Managers-Guide-v07.pdf)or instructions on how to review/approve**  users within your organization.
- Log into your account at least every 30 days **to avoid deactivations.** If your access is deactivated **(after 90 days of inactivity)**, contact [SQUARESAdmin@va.gov.](mailto:SQUARESAdmin@va.gov) **Please do not submit a new request**

**Complete [SQUARESAdmin@va.gov](mailto:SQUARESAdmin@va.gov) (if you need assistance)**

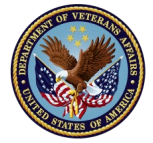

**For additional information, visit [SQUARES Resources](http://www.va.gov/homeless/squares)**